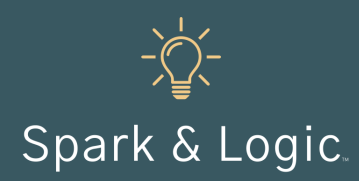

Lost phone recovery, privacy, emergencies, and document scanning

## **Description**

We really shouldn't call our smartphone a phone – it is, in actuality, a small, handheld computer. Smartphones are mighty, yet we often don't explore much beyond making phone calls, texting, and emailing. This workshop inspires agents to do more with their incredible (and expensive!) smartphones.

### **Workshop Deliverables**

Agents immediately apply four smartphone tools relating to lost phone recovery, privacy, emergencies, and document scanning. Instructions are provided for iPhone and Android.

### **Preparation**

- Instruct your agents to bring their smartphones to the workshop.
- Set up a dry erase board or flip chart at the front of the room for instructions or questions.
- Have a TV or projector available for showing videos. TIP: create a YouTube playlist of the videos you intend to share.
- If possible, connect a smartphone to a monitor for live demonstrations.
- Provide each attendee with the step-by-step smartphone instructions (last page of this document).

### **Workshop Instructions**

#### **Lost Phone Recovery**

Every agent should make sure that if they accidentally lose their phone, whoever finds it has a way to contact them. When Today Show correspondent Jeff Rossen made the simple change of adding an "if found, please call" number to the lock screen, it dramatically increased the odds of getting a lost phone back.

- 1. Share the Rossen Reports: The 1 simple trick to help you find your lost [cell phone](https://www.today.com/money/rossen-reports-1-simple-trick-help-you-find-your-lost-t141656) episode (6 minutes) to see his experiment and step-by-step instructions for changing the lock screen.
- 2. Walk through the instructions for adding an "if found, please call" number to the lock screen.
- 3. Have your agents create a new lock screen.

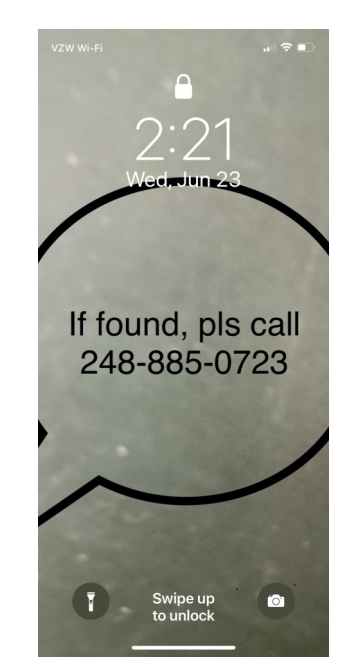

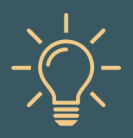

# **Workshop Instructions (continued)**

#### **Protect Your Privacy**

Staying safe online helps protect your information and your clients' information from risks such as theft, wire fraud, and identity fraud. Being aware of and turning off smartphone apps that track you is one way to help protect your privacy.

- 1. Walk through the instructions for turning off app tracking.
- 2. Have your agents turn off tracking if they so choose.

#### **Emergency SOS**

Real estate agents put their safety on the line every day when they meet new clients, drive clients to homes for sale, conduct open houses, and show vacant properties. According to a National Association of REALTORS report, nearly 40% of Realtors have been in a situation on the job that made them afraid for their safety. Learning how to trigger the Emergency SOS on your phone is a great way to be prepared for a bad situation.

- 1. Walk through the instructions for turning on Emergency SOS and view these how-to videos for [Apple](https://www.youtube.com/watch?v=nm1OAomgUxc) (4 min) and [Android](https://www.youtube.com/watch?v=ioeRcgIl5QY) (3 min) devices.
- 2. Have your agents turn on Emergency SOS on their smartphones.

#### **Document Scanning**

Work smarter, not harder. Using your smartphone to scan and convert documents and photos into PDFs is a huge time-saver and an efficient way to communicate information.

- 1. Walk through the instructions for using the Notes app and Microsoft Lens app to scan and save documents.
- 2. Watch [How to Scan Documents with Microsoft Lens on iPhone & Android](https://www.youtube.com/watch?v=QaQw3-bE61I) (8 min).
- 3. Have agents practice scanning documents.
- 4. Watch [10+ Useful iPhone Tips N' Trick for 2021](https://www.youtube.com/watch?v=ATKXn4u0My8) (10 min) for additional ways to leverage a smartphone.

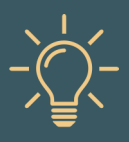

Follow these instructions during the Smartphone Tips & Tricks workshop to improve lost phone recovery, increase privacy, prepare for emergencies, and scan documents.

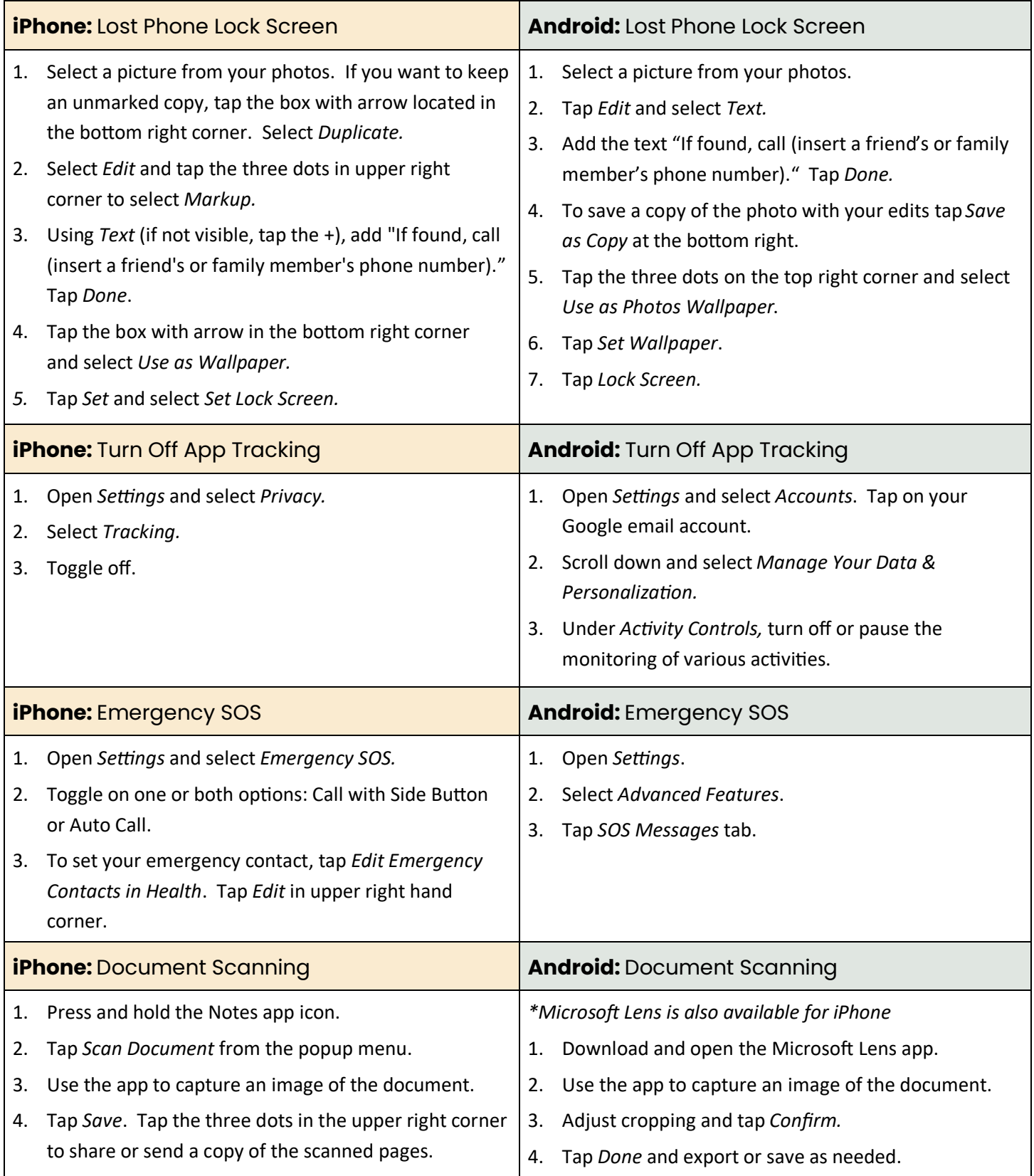